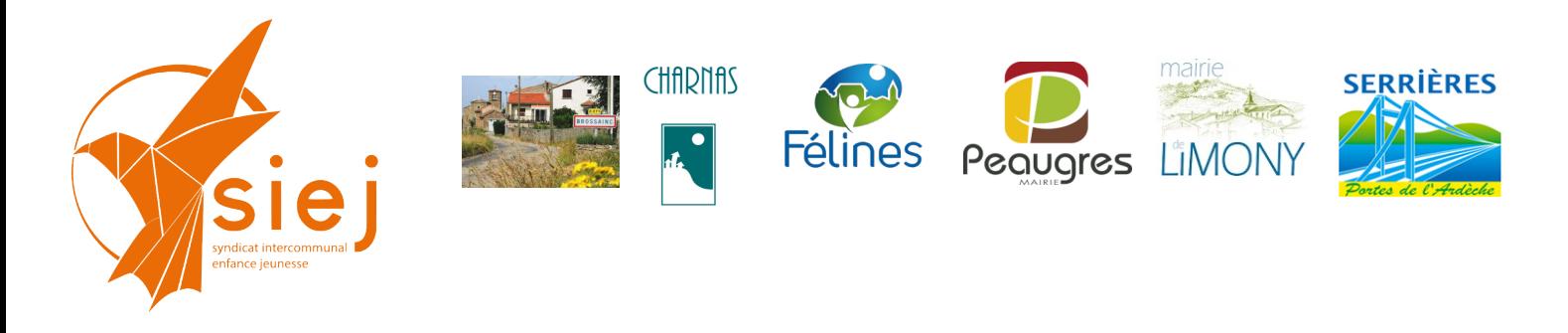

## **Portail Familles des services périscolaires et extra-scolaires Tutoriel annulation facture**

## **Annuler une facture**

**En cas d'erreur de facturation, une fois les factures transmises aux familles, vous ne pouvez supprimer les factures. Vous devez effectuer une contre passation De facture.**

## **Sélectionner la famille** puis **« relevé des opérations »**

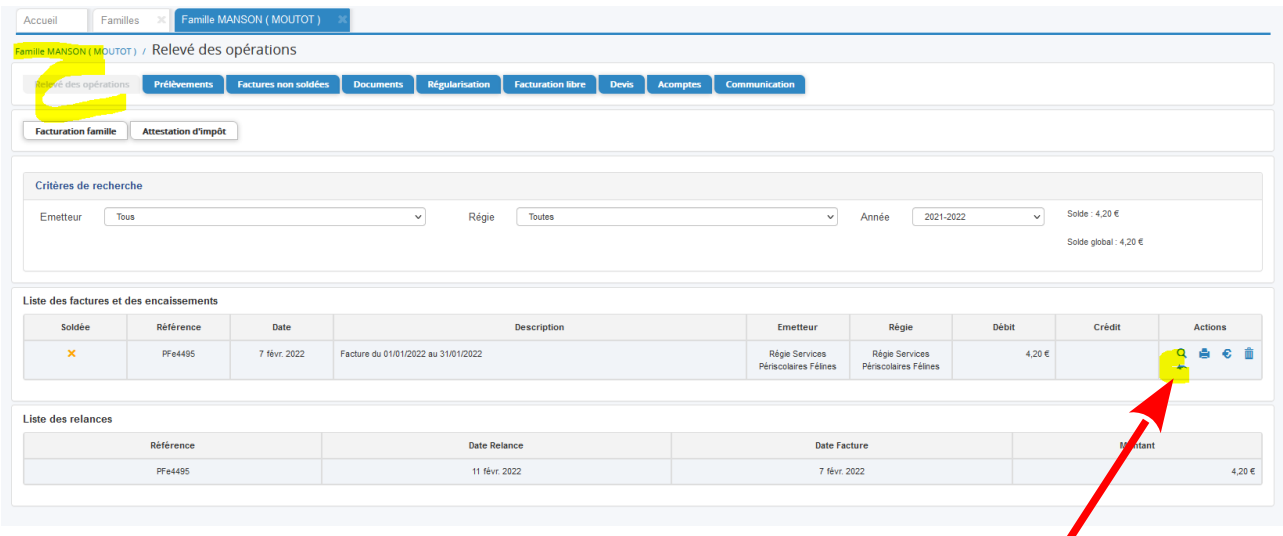

Pointer sur la flèche retour arrière : une boite de dialogue s'affiche **« contre passation facture »**

**Préciser le motif** dans la boite de dialogue puis **valider**

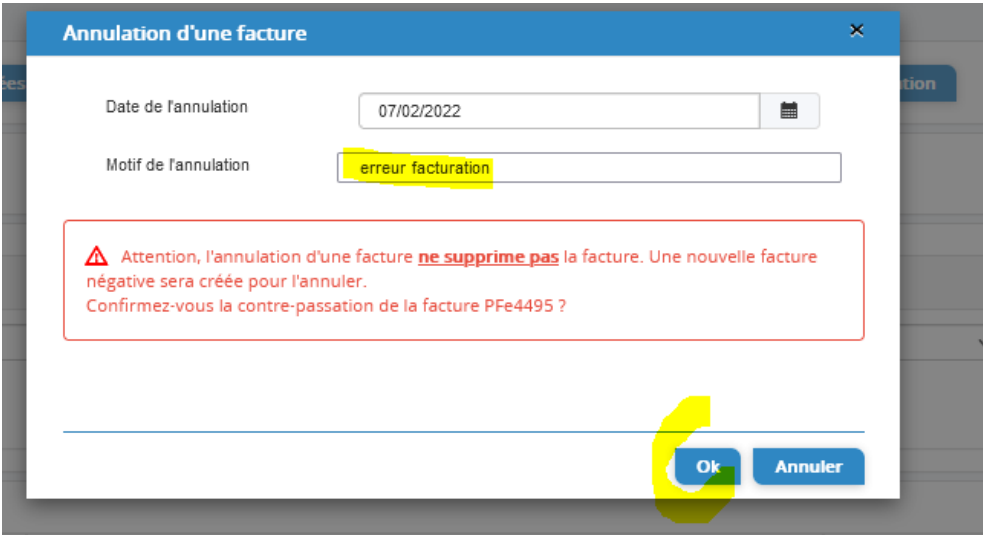

 **Contact :** Syndicat Intercommunal Enfance et Jeunesse 36 place de l'Eglise 07 340 PEAUGRES

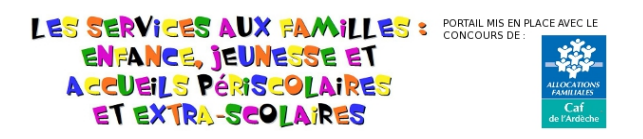